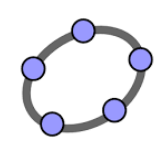

Ettlingen, 29.06.2017

## *1* Erste Schritte: 3D-Grafikfenster

## **Didaktische Hinweise**

Mit dieser Station lernen Sie den Umgang mit dem 3D-Graphik-Fenster von GeoGebra kennen. Sie erfahren, wie die 3D-Ansicht an verschiedene Darstellungsweisen angepasst wird. Sie definieren einfache geometrische Objekte im Raum und betrachten diese aus unterschiedlichen Blickwinkeln und Perspektiven.

Die Inhalte dieser Station sind in Form eines GeoGebra-Books aufbereitet, in dem in kurzen Lernvideos die Handhabung der einzelnen GeoGebra-Einstellungen vorgestellt wird. Dieses Lernmaterial kann individuell in eigenem Lerntempo durchgearbeitet werden oder als Nachschlagewerk bei der Bearbeitung der folgenden Aufgaben genutzt werden.

## **Arbeitsauftrag für Schülerinnen und Schüler**

konstruieren mit GeoGebra die Gerade, die durch diese beiden Punkte geht.

Sie öffnen ein neues 3D-Grafik-Fenster in GeoGebra und legen zunächst nach Ihren Vorstellungen die Eigenschaften der 3D-Ansicht fest. Wie das geht, erfahren Sie in dem GeoGebra Book "3D-Perspektive: Einstellungen und Gestaltung". Öffnen Sie dazu die Internetseite http://www.geogebra.org/b/ECdVsYOS#. **Aufgabe: Rechtwinkliges Dreieck Tipps** Sie legen drei Punkte A, B und C fest und konstruieren mit GeoGebra das Dreieck ABC. Sie können einen Punkt in der Eingabezeile definieren. Mit dem Werkzeug **D** erhält man ein Dreieck. • Sie drehen das Koordinatensystem, sodass Sie das Dreieck aus unterschiedlichen Richtungen betrachten können. • Sie verschieben den Punkt C, bis die Strecke AC (etwa) die Länge 6 hat. Rechtsklick auf AC  $\rightarrow$  Eigenschaften  $\rightarrow$  Beschriftung anzeigen: Wert • Sie verschieben den Punkt C, bis das Dreieck rechtwinklig ist. Mit  $\|\mathbf{A}_i\|$  einen der Winkel anzeigen oder eleganter mit Hilfe des Skalarprodukts: + mit vektoren zu zwei Seiten, z.B. AB und AC definieren, den Wert des Skalarpro-→ dukts als Text anzeigen: , als Objekt AB<sup>\*</sup>AC eingeben. ——<br>C schieben, bis der Wert von AB∙AC 0 ist. Joker Sie verschieben den Punkt C, bis das Dreieck gleichseitig ist. **1. Aufgabe Orthogonale Geraden** • Sie legen zwei Punkte A und B fest und